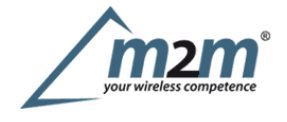

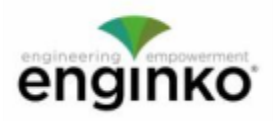

#### **Table of Contents**

- MCF-LW06010 Operating Manual
- · 1. Description
- 2. Overview
	- o 2.1 Technical data
	- 3 Installation
		- o 3.1 Connection
		- o 3.2 Analog inputs
		- o 3.3 Configuration
		- o 3.4 System led
		- o 3.5 Firmware update
	- 4. Setup
	- $\bullet$  4.1 Period
		- o 4.2 Thresholds o 4.3 Other settings
	-
- · 5. Diagnostic · 6 LoRaWAN network
- o 6.1 Activation
	- o 6.2 Other settings
- 7 Passwords
- 8 General configuration file
- o 8.1 Multi devices configuration
- 9 Payload
- 10 Ordering code
- 11 Declaration of conformity
- 12 FCC compliance for MCF-LW06010-US
- 13 Contacts

# **MCF-LW06010 Operating Manual**

#### **Importantsafety information**

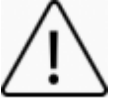

Read this manual before attempting to install the device! Failure to observe recommendations included in this manual may be dangerous or cause a f**ety information**<br>Read this manual before attempting to install the device! Failure to observe recommendations included in this manual may be dangerous or cause<br>violation of the law. The manufacturer will not be held resp operating manual.

Do not dismantle or modify in any way.

- Avoidmechanical stress
- Do not use any detergent or alcohol to clean the device.

#### **Disposal information for users**

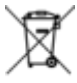

Pursuant to and in accordance with Article 14 of the Directive 2012/19/EU of the European Parliament on waste electrical and electronic equipment (WEEE), and pursuant to and in accordance with Article 20 of the Directive 2013/56/EU of the European Parliament on batteries and **accumulators and waste batteries.**

Thebarred symbol of the rubbish bin shown on the equipment indicates that, at the end of its useful life, the product must be collected separately from otherwaste.

Please note that the lithium batteries must be removed from the equipment before it is given as waste and disposed separately. To remove the batteries refer to the specificationsin the user manual. For additional information and how to carry out disposal, please contact the certified disposal service providers.

# **1. Description**

MCF-LW06010 is able to read 4 analog inputs 0-10V with aresolution of 12bit. The inputs have an insulation of 1000Vdc with respect to the power supply, and are protected against polarity inversion.

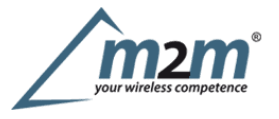

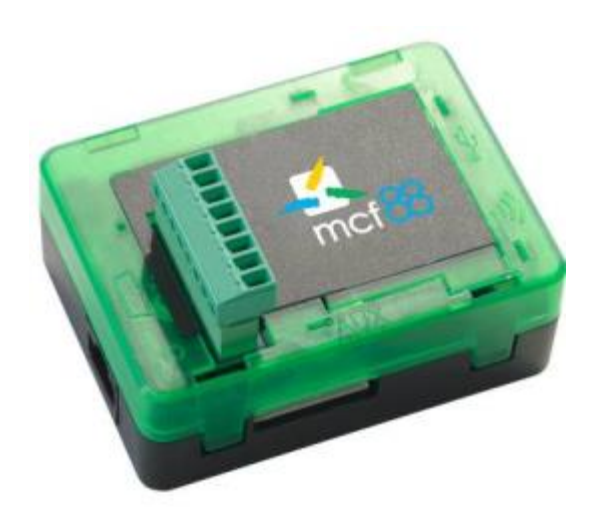

MCF-LW06010 is available with DIN rail option (MCF-DIN105):

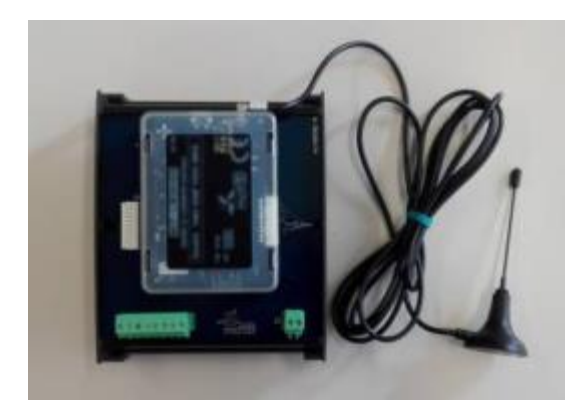

# **2. Overview**

## **2.1Technical data**

- CPUCortex M4
- RTC
- EEProm 32KB
- Flash 1MB
- EncryptionAES 128 bit
- LiPo 800mAh rechargeable battery
- ClassCLoRaWAN® stack EU868, AS923, AU915, US915
- 1000Vdcisolated analog inputs
- 4analog voltage inputs 0-10V 12bits
- 4programable thresholds for each channel
- USB On The Go
- IoTnode setup ad firmware upgrade via USB interface
- Power supply  $10\div 36$ Vdc
- Storage temperature range  $-20^{\circ}\text{C} \div +80^{\circ}\text{C}$
- Working temperature range -10 $^{\circ}$ C ÷ +70 $^{\circ}$ C
- $\bullet$  Dimensions L x H X P: 81 x 60 x 50mm

# **3 Installation**

## **3.1 Connection**

### **3.1.1 Power connection asstand-alone device**

Please refer to following connections:

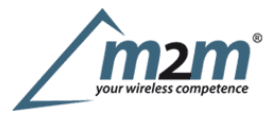

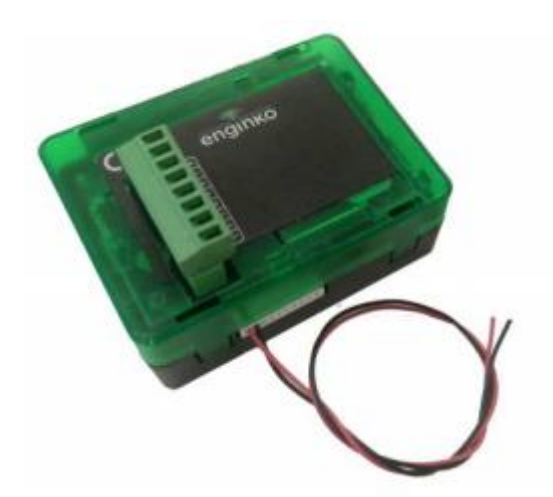

### **pin Name Description**

J3.9 GND Negative power supply (BLACK) J3.10 VDD Positive power supply range [10-36Vdc] (RED) Power can also be supplied by USB.

## **3.1.2 Power connection with DIN rail option**

Please refer to following connections:

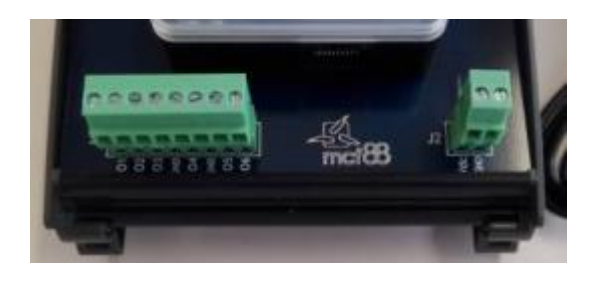

Power supply:

#### **Pin NameDescription**

J2.1Vdc Positive power supply range [10-36Vdc] J2.2GND Negative power supply

Power can also be supplied by USB.

#### **3.1.3Antenna**

The magnetic antenna must be positioned on ametal body. It should preferably be vertical and at least 30 cm away from other metal bodies. The installation must take place in aplace where the LoRaWAN® signal coverage is good (SF=7 optimal, SF=12 weak). Use the provided clip to hold the antenna connector in place, as inthe picture:

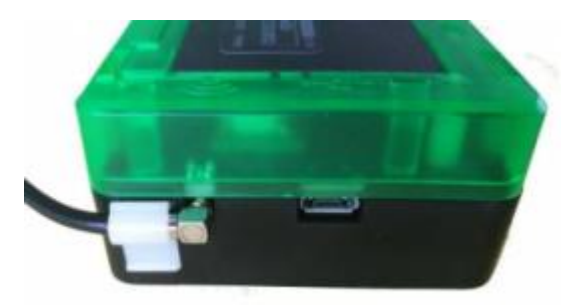

## **3.2Analog inputs**

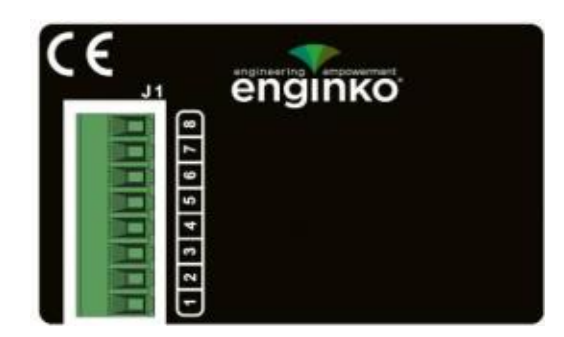

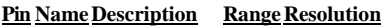

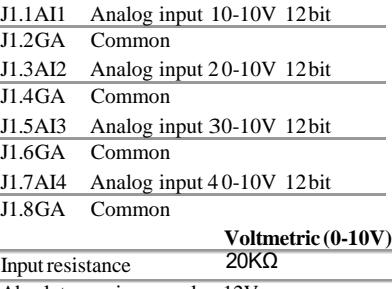

1000Vdc Absolute maximum value 12V Max error  $\pm 0.1\%$ Insulation

**Caution**: inputs are not galvanically isolated from each other.

### **3.3 Configuration**

To deploy the sensor, use **LoRaWEB** online tool, to setup LoRaWAN® credentials and other preferences (only available for Windows®) :

LoRaWEB Tool(iot.mcf88.cloud/LoRaWeb)

Beforeconnect the device the first time, please install LoRaBridge applications and drivers:

https://iot.mcf88.cloud/LoRaWeb/#/download

#### Validate your settings reading data after the write.

enginko provides, upon free registration, user manuals, javascript examples, downlink generator, uplink decoder, firmware updates and different tools :

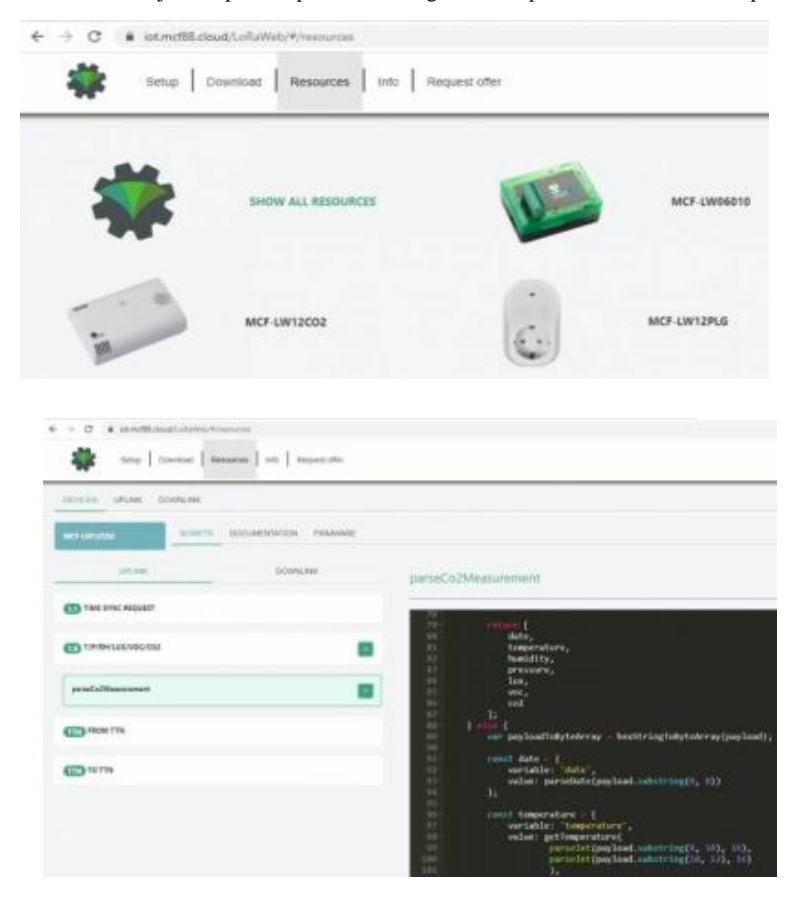

## **3.4 System led**

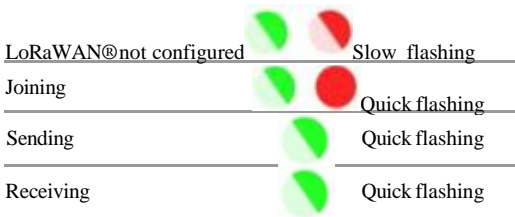

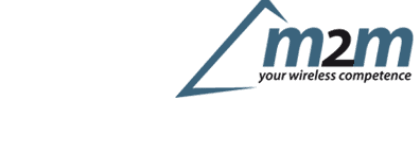

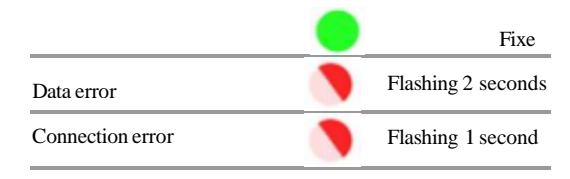

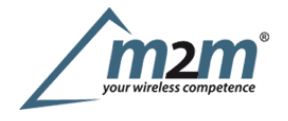

## **3.5 Firmware update**

Savethe new firmware file (.exe) on the PC, run the file, select the USB FW port and start the update:

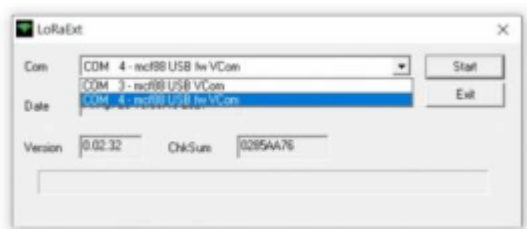

andwaiting for the end message.

## **4. Setup**

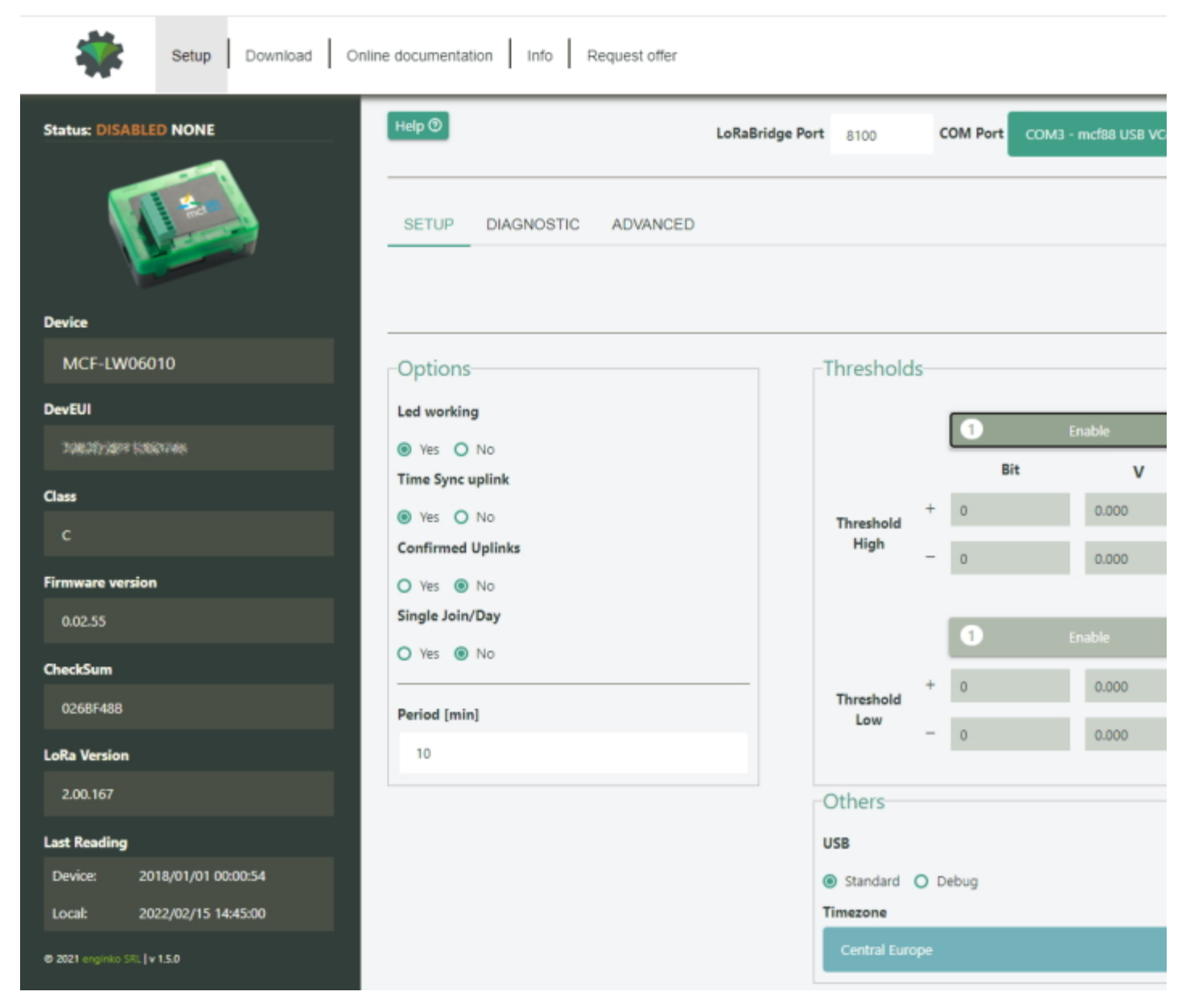

#### **4.1Period**

Period isthe interval (in minutes) between one measure and the next one. The sensor sends one measures for every transmission. Value can be between 15 and 65535 minutes (default: 30 minutes).

Period interval can be set with LoRaWEB or with downlink command.

#### **4.2Thresholds**

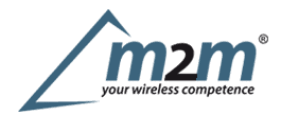

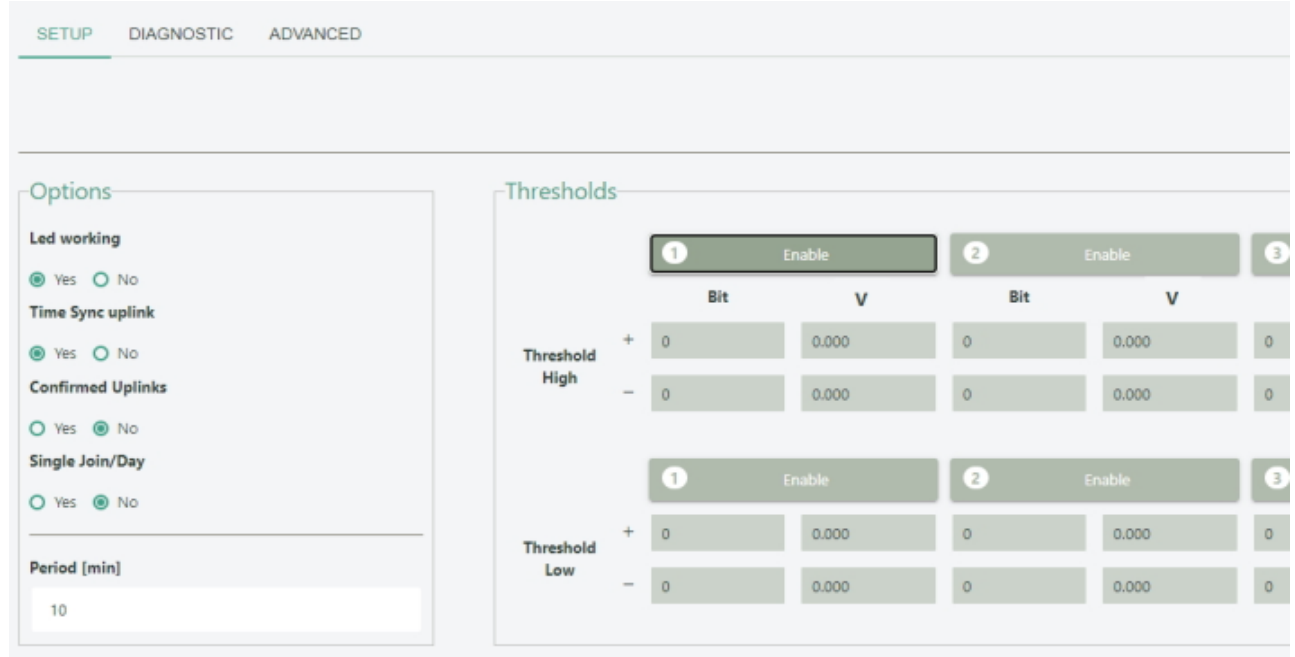

Onthe MCF-LW06010 ispossible to set 4 thresholds for each channel:

- Th+= Threshold High Rising Th-= Threshold High Falling
- $TI+=$  Threshold Low Rising
- Tl-= Threshold Low Falling
- Uplink  $Th+$ Th Th-Uplink  $T|+$ TI TI-**Uplin**

Whentarget values are rising and exceed the positive thesholds, the device sends an uplink with the the latest measure.

Whenvalues are falling below the negative thresholds, the device sends anew uplink with the latest measure.

Thresholds can be enabled, disabled and changed va USB with LoRaWEB or with downlinks:

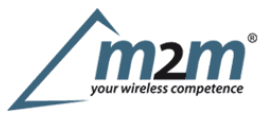

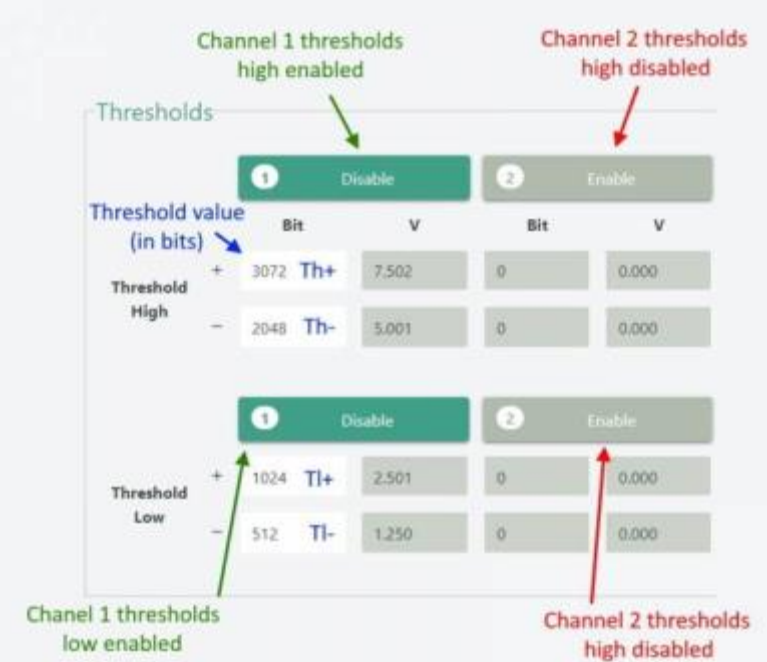

## **4.3 Other settings**

#### **DST**:

setto change DST (default: none).

### **Time sync uplink**:

setto disable time synchronization request (default: enabled).

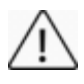

Normally sensor asks for atime sync at every power on (uplink starting with 01) or once aweek. If no or wrong reply received, itwill retry after 1week. Ifnot handled in the right way can generate unnecessary traffic on the network.

Please check chapter 2.1 DATA FRAME FORMAT

#### **Confirmed Uplinks**:

set for unconfirmed uplinks (default: confirmed uplink).

## **Singlejoin/day**:

setfor to allow only one join per day (default: multiple join allowed).

# **LEDworking**:

Set OFF to turn off the diagnostic led.

### **USB**:

Internal use.

# **5.Diagnostic**

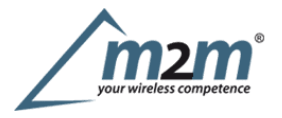

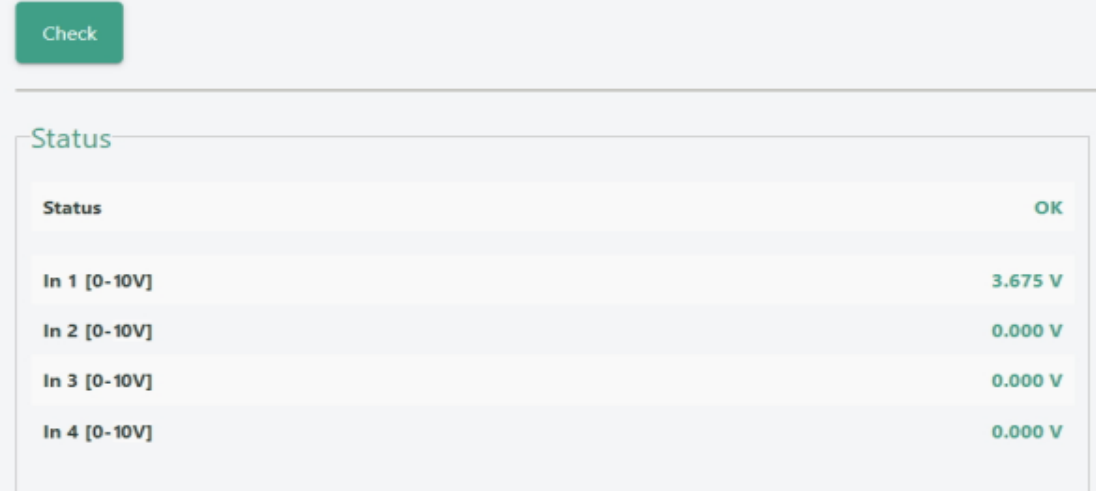

Press **Check** to see the analog values.

## **6 LoRaWAN network**

The sensor is compliant with LoRaWAN® **specification 1.0.2**, **regional 1.0.2b**.

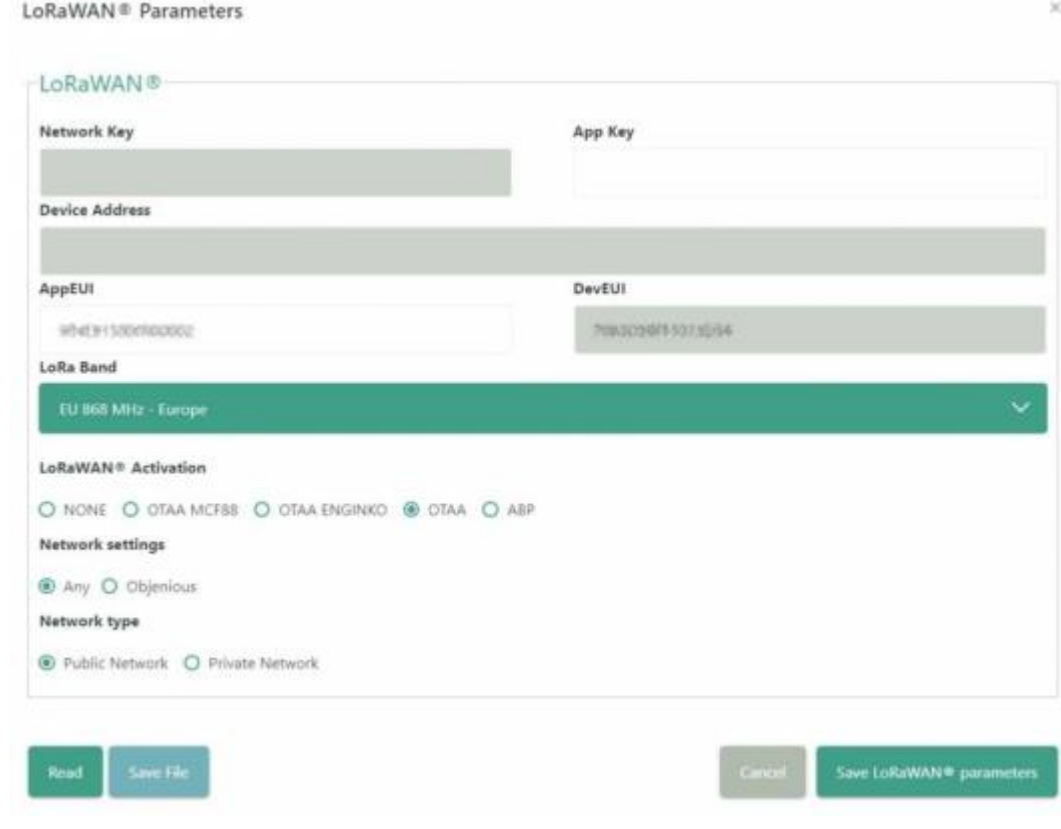

### **6.1Activation**

The device supports the following activations on aLoRaWAN® network:

- 1.**NONE**: sensor not activated
- 2.**OTAA**: the JoinEUI and the AppKey not setted, must be written to the device;
- 3.**OTAAMCF88**: Over the air activation, fixed keys: JoinEUI = 904e915000000002, AppKey on request;
- 4.**OTAAENGINKO**: Over the air activation, fixed keys: JoinEUI = 904e915000000002, AppKey on request;
- 5.**ABP**: requires writing to the device of NwkSkey, AppSkey, DevAddr.

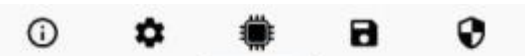

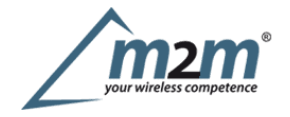

# **LoRaWAN activation [OTAA MCF88]**

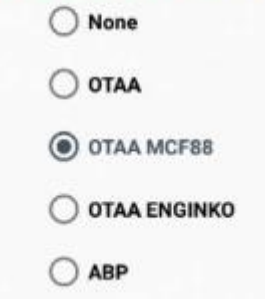

The device exits factory activated with **NONE** mode. On request devices can be shipped aleady activated. Note:in **OTAA**AppKey iswrite only, in reading the field will always be empty, even if set.

## **6.2Other settings**

## **Networksettings**:

please keep "Any" settings. Change it only if Objenious network is used (default\_any).

### **Networktype**:

LoRa syncword can be setted as "private"(0x12) instead "public" (0x34), butthe NS must be setted accordingly(default: public). **Band**:

select the right LoRaWAN ®band settings accodingly to country requirements.

# **7 Passwords**

The device can be protected by passwords, to avoid unauthorized persons to read data or modify parameters.

As default passwords are equal to 0.

Allowedvalues range from 0to 999999999 (only numbers).

To change the passwords, set the new values with LoRaWEB:

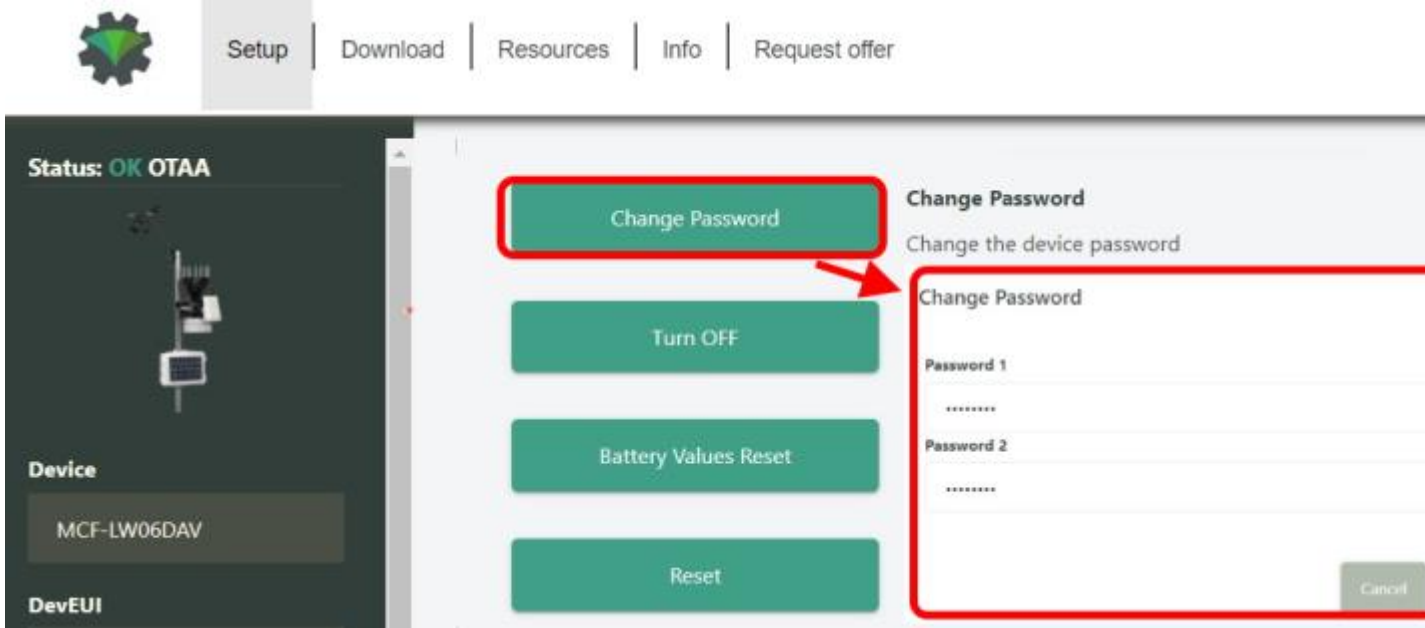

Once the passwords are setted, to gain access from LoRaWEB to the sensor, set the right values before reading from the device:

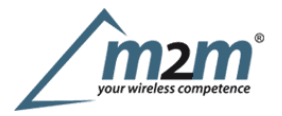

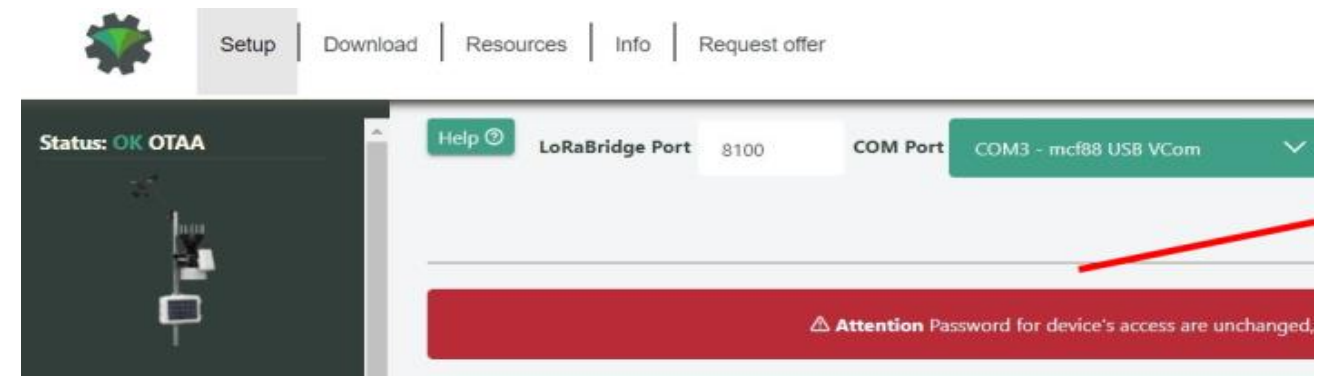

To bring back the sensor to factory default and reset the passwords, areset code must be requested to enginko (please provide the DevEUI of the sensor when you ask for that code).

# **8 General configuration file**

WIth LoRaWEB ispossible to configure the device using an XML file, instead to manually adjust the parameters (for details about the file format please ask to enginko).This isvery useful especially in case of multiple devices configuration.

With "Save" button an XML file with the actual configuration of the sensor will be generated. This isuseful to store or clone the configuration, or to send itto enginko's support if needed.

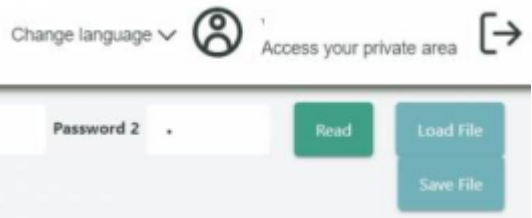

#### **8.1Multi devices configuration**

WIth LoRaWEB ispossible to configure many devices in an easy way.

Formulti-configuration isneeded at least one XML file with the parameters to set.

Settings on this file will be applied to all the sensors.

With an additional XLS file ispossible to load different LoRa configuration parameters (Activation Type,AppKey, AppEUI, NetKey, DevAddress, Band, Private option) for each sensor, based on DevEUI.

XLS isprevailing on the XML, so if both files are enabled, if the DevEUI of the device matches one of the DevEUIs in the XLS file, LoRa parameters will be setted fromthis one.

These configuration can be done in the in the Settings:

- Useof the general configuration by file;
- Useof the specific configuration by file.

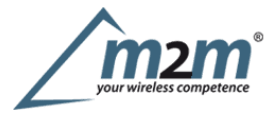

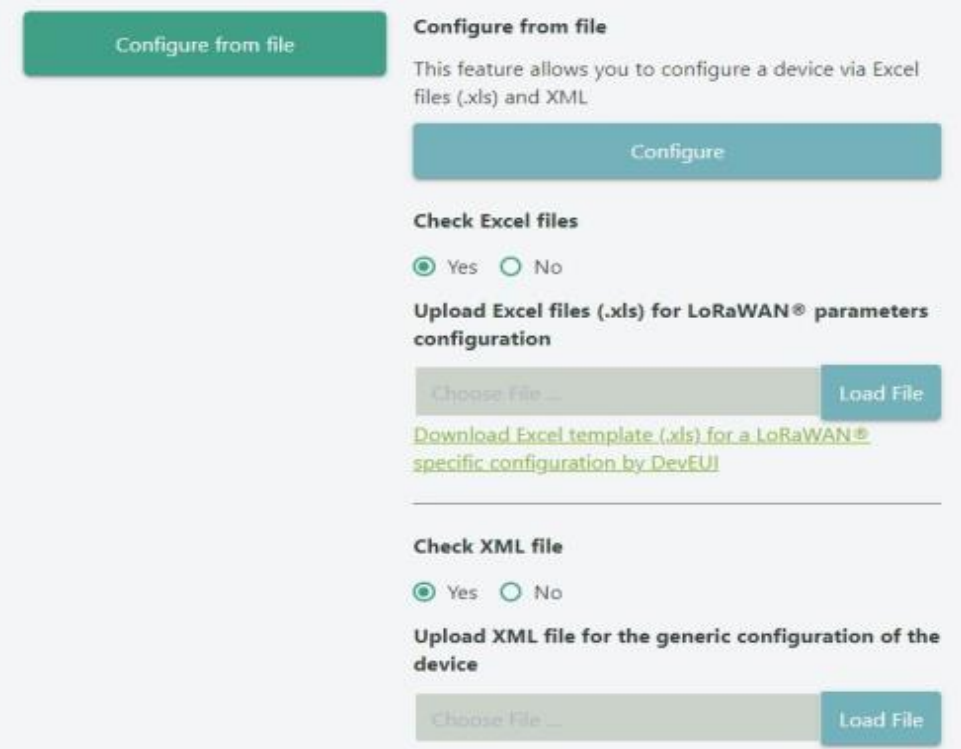

For details on files format please ask to enginko.

# **9 Payload**

Forpayload descriptions, uplinks and downlinks format and available commands please refer to this document:

DATA FRAME FORMAT

# **10 Ordering code**

0-10V to LoRaWAN® interface EU863-870 **Code** MCF-LW06010 **Description** MCF-LW06010-AS 0-10V to LoRaWAN® interface AS920-925 MCF-LW06010-US 0-10V to LoRaWAN® interface US902-928 MCF-LW06010-AU0-10Vto LoRaWAN® interface AU915-928

Forpayload descriptions, uplinks and downlinks format and available commands please refer to this document:

DATA FRAME FORMAT

## **11 Declaration of conformity**

Hereby, enginko Srl declares that MCF-LW06010 complies with the essential requirements and other relevant provisions of Directive 2014/53/EU.

## **12 FCC compliance for MCF-LW06010-US**

This device complies with part <sup>15</sup> of the FCC Rules. Operation issubject to the following two conditions: (1) This device may not cause harmful interference, and (2)this device must accept any interference received, including interference that may cause undesired operation.

This equipment has been tested and found to comply with the limits for aClass <sup>B</sup> digital device, pursuant to part <sup>15</sup> of the FCC Rules. These limits are designed to providereasonable protection against harmful interference in aresidential installation. This equipment generates, uses and can radiate radio frequency energy and, if provide reasonable protection against harmful interference in a residential installation. This equipment generates, uses and can radiate radio frequency energy and, if<br>not installed and used in accordance with the instruct equipment off and on, the user is encouraged to try to correct the interference by one or more of the following measures:

- Reorient or relocate the receiving antenna.
- Increasethe separation between the equipment and receiver.
- Connect the equipment into an outlet on a circuit different from that to which the receiver is connected.
- Consult the dealer or an experienced radio/TV technician for help.

Any changes or modifications not expressly approved by the party responsible for compliance could void the user's authority to operate this equipment.

#### **Contains FCC ID: 2AWAL409810**

## **13 Contacts**

**enginko Srl** ViaRoma 3I-28060 Sozzago (NO) T:+39 0321 15 93 088

E:info@enginko.com PEC:enginkosrl@legalmail.it W:enginko.com

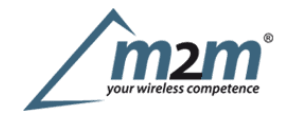